## Parent Portal

Parents can view:

- 1. Report cards by clicking **Reports**
- 2. Attendance by viewing the boxes next to each class **Ex, Unx, Tardy**.
- 3. Class Schedule and Class Requests by clicking **Class Schedule** and **Class Requests**.
- 4. Click **Help** for additional support documentation.
- 5. Access the **Schoology Link** to see current grades.

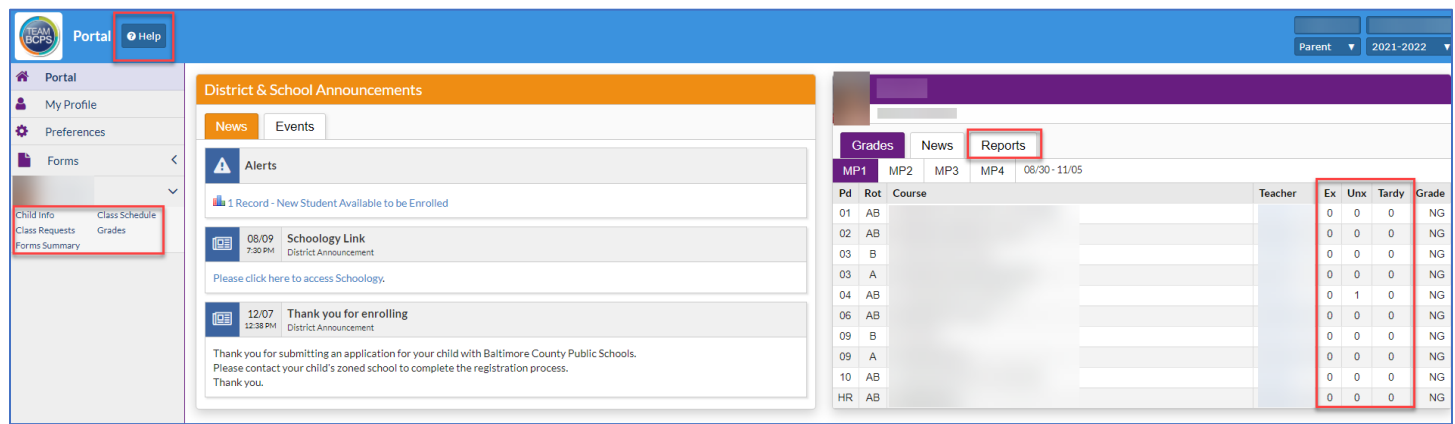